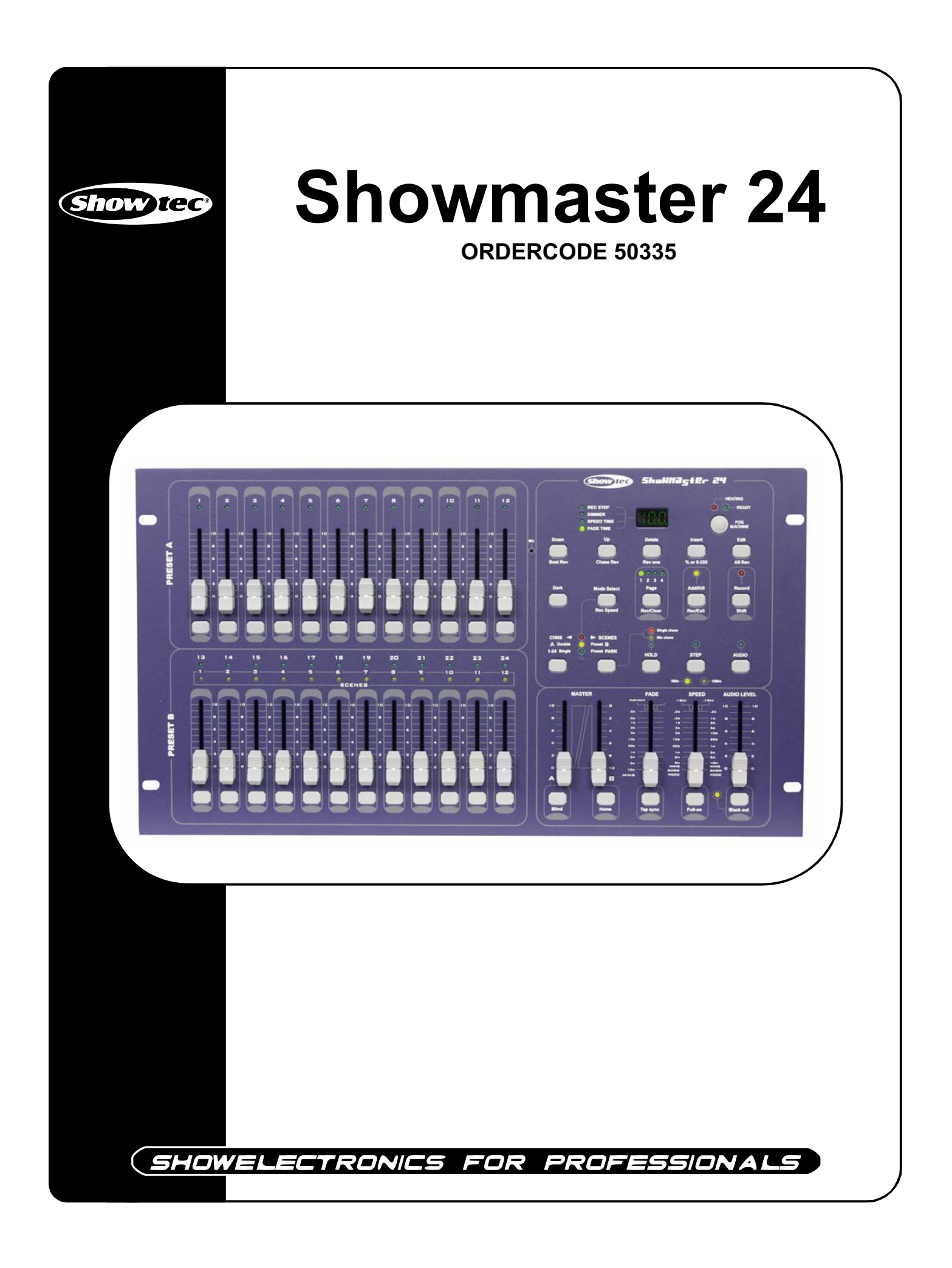

#### **Glückwunsch!**

Sie haben ein hervorragendes Produkt von Showtec gekauft. Der Showtec Showmaster 24 erregt wirklich überall Aufmerksamkeit. Sie sind nun im Besitz eines robusten und leistungsstarken Gerätes.

Showtec steht für ausgezeichnete Produkte, darauf können Sie bauen. Wir stellen professionelle Ausrüstung für die Unterhaltungsindustrie her. Neue Produkte werden regelmäßig weiterentwickelt. Wir arbeiten hart, um Sie - unsere Kunden - zufrieden zu stellen.

Für weitere Information: iwant@showtec.info

Beste Qualität, ausgereifte Produkte von Showtec, so erhalten Sie immer das beste -- mit Showtec!

Danke!

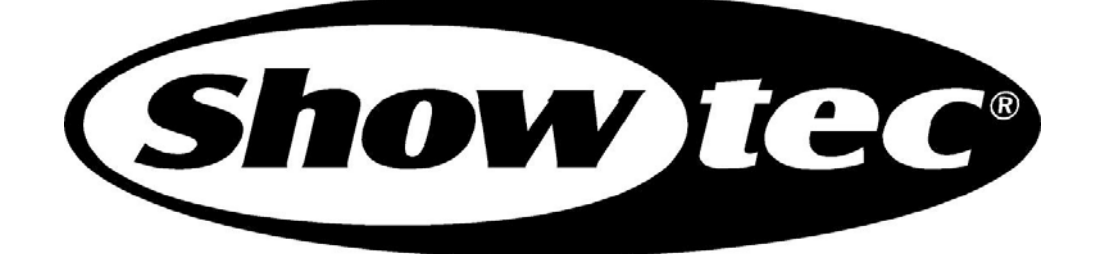

#### **Showtec**

#### Showtec Showmaster 24™ Produkt-Anleitung

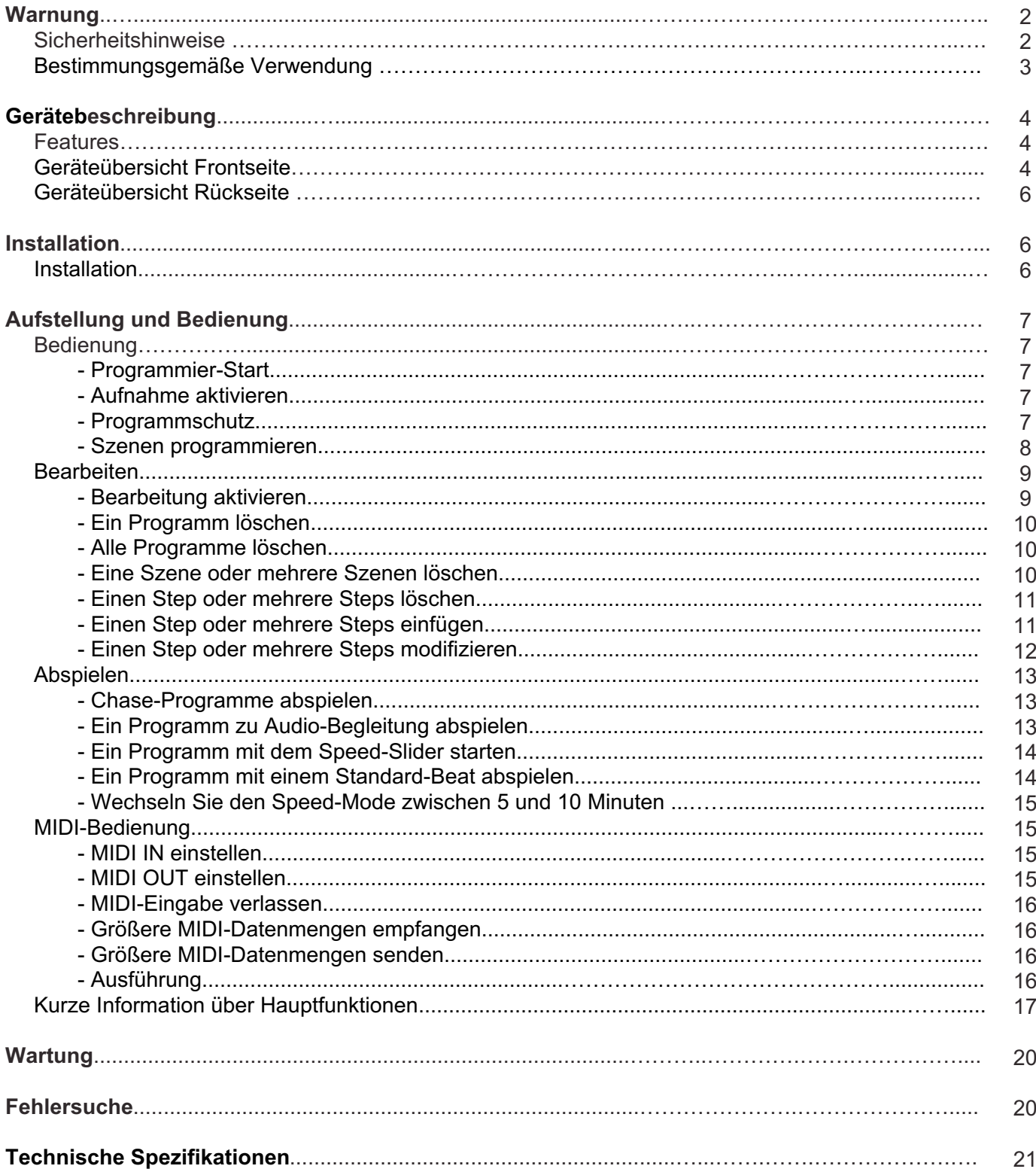

# **WARNUNG**

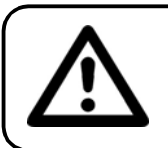

#### **ACHTUNG! Gerät vor Regen und Feuchtigkeit schützen!**

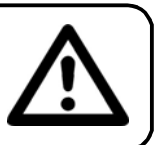

#### **ZUR EIGENEN SICHERHEIT LESEN SIE VOR DER ERSTEN INBETRIEBNAHME DIESE BEDIENUNGSANLEITUNG SORGFÄLTIG DURCH!**

### **SICHERHEITSHINWEISE**

Alle Personen, die mit der Aufstellung, Inbetriebnahme, Bedienung, Wartung und Instandhaltung dieses Gerätes zu tun haben, müssen:

- entsprechend qualifiziert sein
- diese Bedienungsanleitung genau beachten

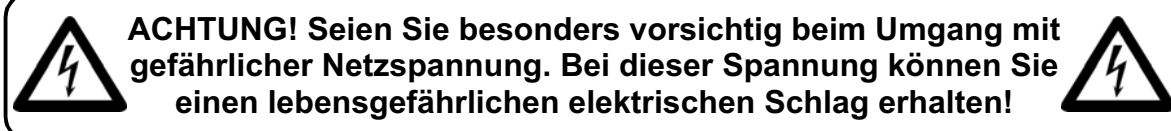

Vor der ersten Inbetriebnahme überprüfen Sie bitte, ob es keine Transportschäden gibt. Sollten Sie Beschädigungen feststellen, setzen Sie sich bitte mit Ihrem Händler in Verbindung und benutzen Sie das Gerät nicht.

Um den einwandfreien Betrieb des Gerätes sicherzustellen ist es absolut notwendig für den Benutzer, die Sicherheitshinweise und die Warnvermerke in dieser Bedienungsanleitung zu beachten.

Beachten Sie bitte das Beschädigungen, die durch Änderungen und unsachgemäße Behandlung am Gerät verursacht werden, nicht unter die Garantie fallen.

Dieses Gerät enthält keine zu wartenden Teile. Das Instandhalten des Gerätes darf nur von qualifiziertem Personal durchgeführt werden.

#### *WICHTIG:*

*Der Hersteller übernimmt keine Gewährleistung für Schäden, die durch die Nichtbeachtung dieser Bedienungsanleitung oder irgendeine nicht authorisierte Änderung am Gerät verursacht werden.*

- Lassen Sie die Netzleitung nie mit anderen Kabeln in Kontakt kommen! Seien Sie vorsichtig beim Umgang mit Netzleitungen und -anschlüssen.
- Löschen Sie nie Warnhinweise oder informative Kennsätze von dem Gerät.
- Schrauben Sie das Gerät nicht auseinander, und modifizieren Sie nie das Gerät.
- Stecken Sie nie Objekte in die Entlüftungsöffnungen.
- Schalten Sie nie dieses Gerät über ein Dimmerpack.
- Nie das Gerät in kurzen Intervallen an- und ausschalten, da die Lebensdauer erheblich reduziert wird.
- Das Gerät nur in Innenräumen benutzen, vermeiden Sie Kontakt mit Wasser oder anderen Flüssigkeiten.
- Vermeiden Sie Flammen und setzen Sie das Gerät nicht nah an feuergefährliche Flüssigkeiten oder Gase.
- Gerät bei Nichtbenutzung und vor jeder Reinigung vom Netz trennen! Fassen Sie dazu den Netzstecker an der Griffläche an und ziehen Sie niemals an der Netzleitung!
- Vergewissern Sie sich, daß die anzuschließende Netzspannung nicht höher ist als auf der Rückseite angegeben.
- Achten Sie darauf, daß die Netzleitung nie gequetscht oder beschädigt werden kann. Überprüfen Sie das Gerät und die Netzleitung von Zeit zu Zeit auf Beschädigungen.
- Wenn das Gerät herunter gefallen ist oder angeschlagen wird, trennen Sie die Hauptstromversorgung sofort. Lassen Sie das Gerät vor neuer Inbetriebnahme von einem qualifizierten Techniker kontrollieren.
- Das Gerät darf nicht in Betrieb genommen werden, wenn es starken Temperatur-Schwankungen (z.B. nach Transport) ausgesetzt worden ist. Das dabei entstehende Kondenswasser kann Ihr Gerät zerstören. Lassen Sie das Gerät solange ausgeschaltet, bis es Zimmertemperatur erreicht hat!
- Sollte Ihr Showtec Gerät einmal nicht mehr ordnungsgemäß arbeiten, schalten Sie es bitte sofort ab. Verpacken Sie das Gerät sorgfältig (am besten in der Originalverpackung) und schicken Sie es zu Ihrem Showtec-Händler .
- Lassen Sie Ihr Showtec Gerät vor Reinigungs- und Wartungsarbeiten abkühlen.
- Reparaturen, Instandhaltung und elektrischer Anschluß sollen von einem qualifizierten Techniker durchgeführt werden.
- Nur Sicherungen des gleichen Typen und Bewertung für Wiedereinbau verwenden.
- Das Gerät entspricht der Schutzklasse I. Deshalb ist es unbedingt notwendig, das der Gelb/Grüne Schutzleiter angeschlossen wird.
- GARANTIE: Bis ein Jahr nach Erwerb.

#### **ANMERKUNGEN***:*

Dieses Gerät ist nicht für den Dauerbetrieb konzipiert. Konsequente Betriebspausen erhöhen die Lebensdauer des Gerätes.

Wird das Gerät anders verwendet als in dieser Bedienungsanleitung beschrieben, kann dies zu Schäden am Produkt führen und der Garantieanspruch erlischt.

Außerdem ist jede andere Verwendung mit Gefahren, wie z. B. Kurzschluß, Brand, elektrischem Schlag, Abstürzen usw. verbunden.

Sie gefährden Ihre eigene Sicherheit und die Sicherheit von anderen!

*Unsachgemäße Installationen können Personen- oder Sachschäden verursachen!*

# **GERÄTEBESCHREIBUNG**

#### **Features**

Der Showmaster 24 ist ein Lichtcontroller von Showtec.

- 24 DMX Kanäle
- 48 programmierbaren Lichtszenen/ Lauflichtern mit 999 Schritten,
- Musikgetaktet oder Speedkontrolliert
- 12 Kanal Szene in Szene
- Szene-mix und Szene/Lauflicht-Loop
- Flash, Dark, Black-out und Fader-Stummschaltung
- Chase reverse Fade-Regler, Tap-Sync und Step-Mode
- DMX invertable
- MIDI In, MIDI Out, MIDI Thru
- Lieferbare 5-polige Anschlußbuchse für eine Nebelmaschine
- Nebelmaschine Output-Taste
- Master fadercontrol
- LCD Anzeige

ANMERKUNG: Ein Wissen von MIDI und DMX wird angefordert, um dieses Gerät völlig zu verwenden.

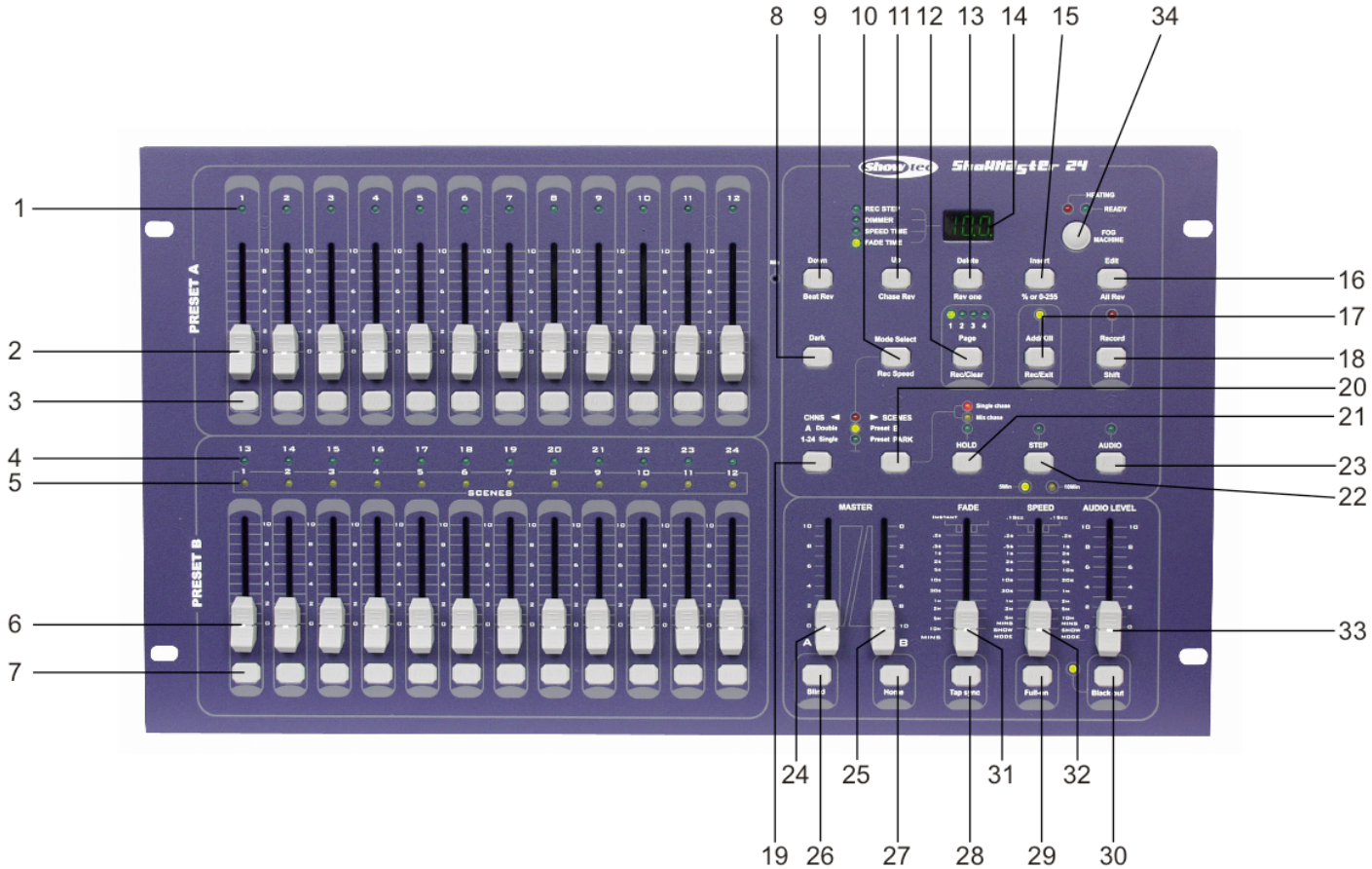

**Geräteübersicht**

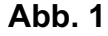

### **Schalttafel Frontseite**

- **1)** Preset A LEDs: Zeigt die aktuelle Intensität des entsprechenden Kanals mit einer Nummer von 1-12.
- **2)** Channel Sliders 1-12: Diese 12 Slider steuern und/oder programmieren die Intensität der Kanäle 1-12.
- **3)** Flash-Tasten 1-12: Diese 12 Tasten werden dazu benutzt, einen bestimmten Kanal zur maximalen Intensität zu bringen.
- **4)** Preset B LEDs: Zeigt die aktuelle Intensität des entsprechenden Kanals mit einer Nummer von 13-24.
- **5)** Scene LEDs: Leuchtet, wenn entsprechende Szenen aktiv sind.
- **6)** Channel Sliders 13-24: Diese 12 Slider steuern und/oder programmieren die Intensität der Kanäle 13-24.
- **7)** Flash-Tasten 13-24: Diese 12 Tasten werden dazu benutzt, einen bestimmten Kanal zur maximalen Intensität zu bringen. Sie werden auch zur Programmierung verwendet.
- **8)** Dark-Taste: Diese Taste unterbricht für einen Moment den ganzen Output.
- **9)** Down/Beat Rev: Die Down-Funktion ermöglicht die Bearbeitung einer Szene im Edit-Mode. BEAT REV kann die Chase-Richtung eines Programms mit Standard-Beat umkehren.
- **10)** Mode Select / Rec Speed: Jeder Tastendruck aktiviert den Bedienungs-Modus in folgender Reihenfolge: CHNS/SCENES, Double Preset und Single Preset. Rec Speed: Setzt die Geschwindigkeit jedes der Chaser-Programme in den Mix-Mode.
- **11)** UP/CHASE REV: Mit der UP-Funktion kann eine Szene im Bearbeitungs-Modus verändert werden. CHASE REV kehrt die Chaser-Richtung einer Szene unter Speed-Slider-Control um.
- **12)** Page-Taste: Verwenden Sie diese Taste, um Seiten von Szenen aus Page 1-4 zu wählen.
- **13)** Delete/RevOne: Löscht einen Step einer Szene oder kehrt die Chaser-Richtung eines Programms um.
- **14)** Segment Display: Zeigt die aktuelle Aktivität bzw. den Programm-Status.
- **15)** Insert / % oder 0-255: "Insert" fügt einer Szene einen Step oder mehrere Steps hinzu. Mit % oder 0-255 kann man den Display-Cycle-Value zwischen % und 0-255 verändern.
- **16)** Edit / All Rev: Edit aktiviert den Bearbeitungsmodus (Edit Mode). All Rev kehrt die Chaserrichtung aller Programme um.
- **17)** Add or Kill / Rec Exit: Im Add-Modus sind mehrere Szenen oder Flash-Tasten gleichzeitig an. Wenn man eine Flash-Taste im Kill-Modus betätigt, wird jede andere Szene oder jedes andere Programm gelöscht. Rec Exit wird dazu verwendet, den Program-Mode oder Exit-Mode zu verlassen.
- **18)** Record/Shift: Record aktiviert den Record-Mode oder programmiert einen Step. Shift funktioniert nur in Verbindung mit anderen Tasten.
- **19)** Master A-Taste: Bringt die Kanäle 1-12 ganz auf die aktuelle Einstellung.
- **20)** Park-Taste: Wählt den Single /Mix Chase aus, setzt die Kanäle 13-24 ganz auf die aktuelle Einstellung oder programmiert aktuell eine Szene in den Master B Slider, je nach aktuellem Modus.
- **21)** Hold-Taste: Diese Taste wird dazu verwendet, die aktuelle Szene zu halten.
- **22)** Step-Taste: Mit dieser Taste kann man zum nächsten Step gehen, wenn der Speed-Slider nach unten gedrückt wird - oder in den Edit-Mode.
- **23)** Audio-Taste: Aktiviert den Audio-Sync der Chaser und Audio-Intensity-Effects.
- **24)** Master Slider A: Dieser Slider steuert den gesamten Output aller Kanäle.
- **25)** Master Slider B: Dieser Slider steuert den Chase von allen Programmen.
- **26)** Blind-Taste: Diese Funktion nimmt den Kanal aus dem Chase eines Programms heraus in den CHNS/SCENE-Mode.
- **27)** Home-Taste: Diese Taste deaktiviert die Blind-Taste.
- **28)** Tap-Sync-Taste: Mehrmaliger Tastendruck setzt die Chase-Speed in Gang.
- **29)** FULL ON-Taste: Diese Funktion bringt den gesamten Output zu voller Intensität.
- **30)** BLACK OUT-Taste: Diese Taste löscht den ganzen Output mit Ausnahme desjenigen, der durch Flash und FULL ON entsteht.
- **31)** Fade Time Slider: Legt die Fade-Time fest.
- **32)** Speed Slider: Legt die Chase-Speed fest.
- **33)** Audio Level Slider: Dieser Slider steuert die Empfindlichkeit des Audio-Inputs.
- **34)** Fog Machine Button: Nebelmaschinen-Taste.

#### **Schalttafel Rückseite**

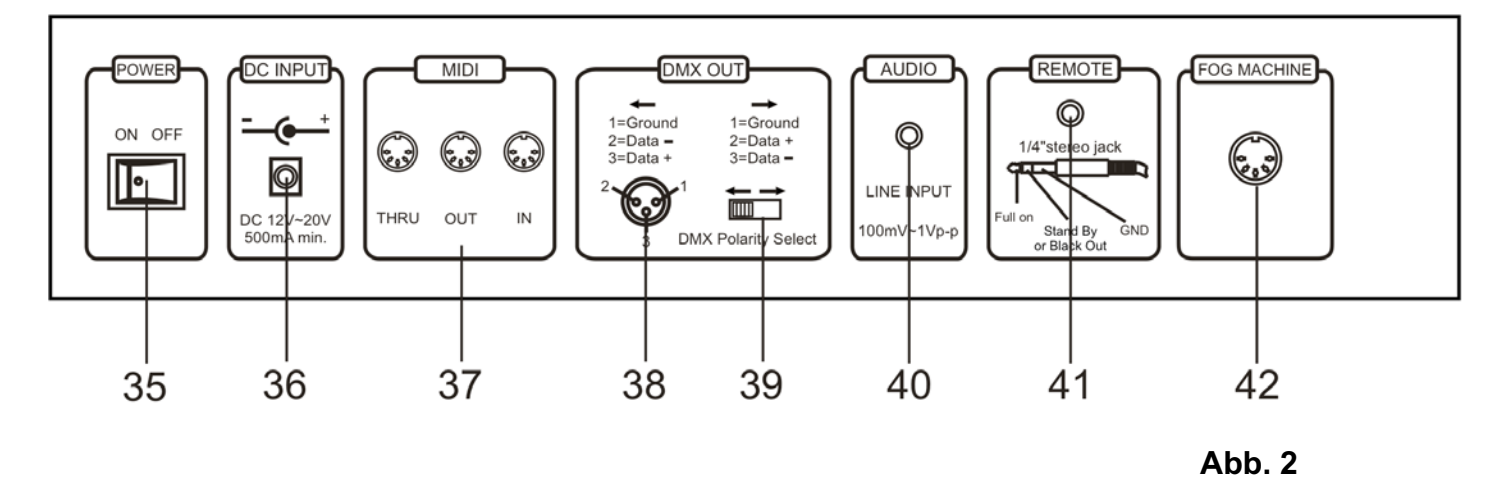

- **35)** Power Switch: Dieser Schalter steuert das An- und Ausschalten der POWER.
- **36)** DC Input: DC 12-20V, 500 mAMin.
- **37)** MIDI Thru/Out/In: MIDI-Schnittstellen, um einen Sequencer oder eine MIDI-Vorrichtung anzuschließen.
- **38)** DMX OUT: Dieser Anschluß sendet Ihren DMX-Wert zum DMX-Gerät oder zum DMX-Pack.
- **39)** DMX polarity select: Wählt die DMX-Pole aus.
- **40)** Audio Input: Dieser Klinkenstecker akzeptiert ein Line-Level-Audio-Eingangssignal innerhalb einer Skala von 100 mV bis 1Vpp.
- **41)** Remote Input: BLACK OUT und FULL ON können von einer Remote-Control ferngesteuert werden, indem ein Standard 1/4" Stereo-Jack verwendet wird.
- **42)** Fog Machine Connector: Nebelmaschinen-Anschluß.

### **Installation**

#### **Installieren Showmaster 24**

Entfernen Sie jegliches Verpackungsmaterial. Vergewissern Sie sich daß alle Schaumstoff- und Plastikeinlagen entfernt sind. Schrauben Sie das Gerät in ein 19" Rack. Verbinden Sie alle Kabel.

#### **Trennen Sie immer das Gerät von der elektrischen Hauptstromversorgung, vor Reinigungs- und Wartungsarbeiten.**

**Bei Beschädigungen, die durch Nichtbeachtung verursacht werden, erlischt der Garantieanspruch.**

# **Aufstellung und Bedienung**

Bevor Sie das Gerät anschließen, überprüfen Sie immer die Netzspannung. Die Betriebsspannung ist auf der Rückseite des Gerätes angegeben.

Versuchen Sie nie, ein 120V Produkt an 230V anzuschliessen oder umgekehrt.

#### **2.1 Programmier-Start**

#### **2.1.1 Aufnahme aktivieren**

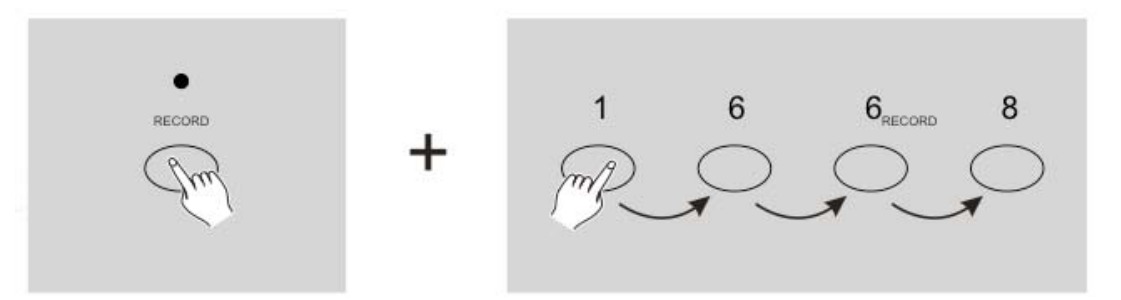

- 1. Halten Sie die Record-Taste gedrückt.
- 2. Während Sie die Record-Taste gedrückt halten, tippen Sie die Flash-Tasten 1,6,6 und 8 in Folge.
- 3. Lassen Sie die Record-Taste los, die Record-LED leuchtet auf und Sie können mit der Programmierung Ihrer Chasermuster beginnen.

#### **Anmerkung:**

Wenn Sie Ihr Gerät zum ersten Mal einschalten, lautet die Grundeinstellung des Record-Code Flash-Taste 1,6,6 und 8.

#### **Wichtig!**

Denken Sie immer daran, den Record-Mode zu verlassen wenn Sie Ihre Programmierung nicht fortsetzen wollen, sonst könnten Sie die Kontrolle über Ihre Einheit verlieren.

#### **Hinweis:**

Wenn Sie das zweite Mal Ihren neuen Record-Code aufrufen, der sich vom ersten unterscheidet, und die LEDs nicht blinken, bedeutet dies, daß die Änderung des Record-Code fehlgeschlagen ist.

Wenn Sie zum ersten Mal einen neuen Record-Code aufgerufen haben und nun diesen neuen Record-Code stornieren möchten, können Sie gleichzeitig die Record- und Exit-Tasten gedrückt halten, um den Modus zu verlassen.

#### **2.1.3 Szenen programmieren**

- **1)** Record aktivieren.
- **2)** Tippen Sie die Mode-Select-Taste und wählen Sie den 1-24 Single-Mode. So können Sie beim Programmieren alle 24 Kanäle kontrollieren.

 Vergewissern Sie sich, daß Master A&B beide auf Maximum stehen (Master A steht auf der obersten Position ganz im Maximum, während Master B auf der untersten Position ganz auf Maximum steht).

- **3)** Entwerfen Sie die gewünschte Szene mit den Channel Slidern 1-24. Bei 0% oder DMX 0 sollten die Slider auf der 0-Position stehen und bei 100% oder DMX 255 auf der Position 10.
- **4)** Wenn die Szene dann so ist, wie Sie es sich vorgestellt haben, tippen Sie die Record-Taste, um die Szene als Step in den Speicher zu programmieren.
- **5)** Wiederholen Sie Step 3 und 4, bis alle gewünschten Steps in den Speicher programmiert wurden. Sie können bis zu 1000 Steps in den Speicher programmieren.
- **6)** Wählen Sie einen Chase-Programmplatz oder ein Scene-Master, um Ihr Programm zu speichern. Tippen Sie die Page-Taste, um eine Seite (Page 1-4) auszuwählen, die Ihre Szenen speichert.
- **7)** Drücken Sie eine Flash-Taste zwischen 13-24, während Sie die Record-Taste gedrückt halten. Alle LEDs blinken und zeigen an, daß die Szenen in den Speicher programmiert wurden.
- **8)** Sie können mit dem Programmieren fortfahren oder aufhören. Um den Program-Mode zu verlassen, tippen Sie auf die Exit-Taste und halten Sie die Record-Taste gedrückt. Die Record-LED sollte ausgehen.

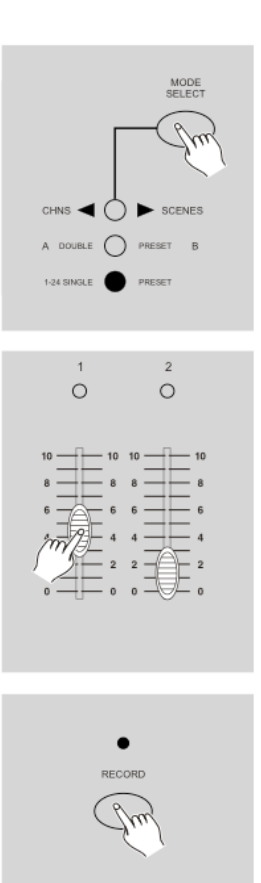

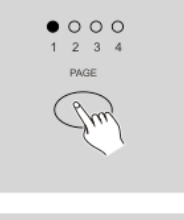

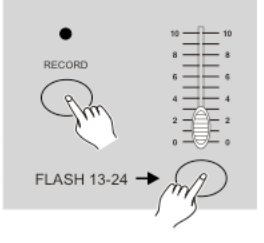

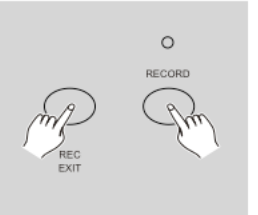

#### **Beispiel:**

Programmieren Sie mit den nacheinander voll aufgedrehten Kanälen 1-16 einen 16-Step-Chase als Abfolge in Flash-Taste 15 von Seite 1.

- **1)** Record aktivieren.
- **2)** Setzen Sie Master B auf Maximum-Position und den Fade-Slider nach oben.
- **3)** Tippen Sie die Mode-Select-Taste, um Single-Mode 1-24 zu wählen.
- **4)** Bringen Sie Channel-Slider 1 in die obere Position. Die LED leuchtet in voller Intensität.
- **5)** Tippen Sie auf die Record-Taste, um diesen Step zu speichern.
- **6)** Wiederholen Sie die Arbeitsschritte 4 und 5, bis Sie die Channel-Slider 1-16 programmiert haben.
- **7)** Wenn Sie auf die Page-Taste tippen, leuchtet die LED von Page 1.
- **8)** Tippen Sie die Flash-Taste 15, während Sie die Record-Taste gedrückt halten. Alle LEDs blinken und zeigen an, daß der Chase in den Speicher programmiert wurde.
- **2.2 Bearbeiten**

#### **2.2.1 Bearbeiten aktivieren**

- **1)** Record aktivieren.
- **2)** Benutzen Sie die Page-Taste, um die Seite auszuwählen, die das Programm enthält, das Sie bearbeiten möchten.
- 3) Tippen Sie auf die Mode-Select-Taste, um CHNS <a>>
SCENES auszuwählen.

- **4)** Halten Sie die Edit-Taste gedrückt.
- **5)** Während Sie die Edit-Taste gedrückt halten, tippen Sie auf die Flash-Taste, die dem Programm entspricht, das Sie bearbeiten möchten.
- **6)** Lassen Sie die Edit-Taste los, die entsprechende Scene-LED sollte leuchten und anzeigen, daß Sie im Edit-Mode sind.

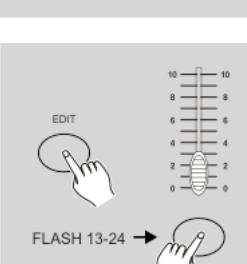

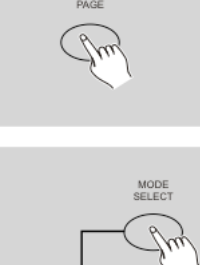

 $000$ 

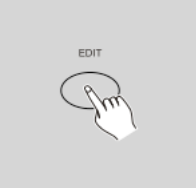

A DOUBLE  $\bigcap$  PRESET 1-24 SINGLE  $\bigcap$  PRESET

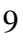

#### **2.2.2 Ein Programm löschen**

- **1)** Record aktivieren.
- **2)** Benutzen Sie die Page-Taste, um die Seite auszusuchen, auf der das Programm liegt, das Sie löschen möchten.
- **3)** Während Sie die Edit-Taste gedrückt halten, tippen Sie die Flash-Taste (13-24) zweimal.
- **4)** Lassen Sie die beiden Tasten los, alle LEDs blinken und zeigen an, daß das Programm gelöscht wurde.

#### **2.2.3 Alle Programme löschen**

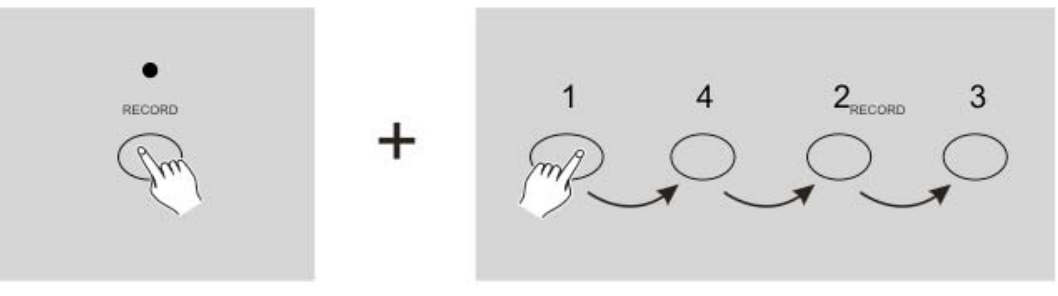

- **1)** Halten Sie die Record-Taste gedrückt.
- **2)** Während Sie die Record-Taste halten, tippen Sie die Flash-Tasten 1,4,2 und 3 in Folge. Alle LEDs blinken und zeigen an, daß alle eingespeicherten Programme gelöscht wurden.

#### **2.2.4 Eine Szene oder mehrere Szenen löschen**

- **1)** Record aktivieren.
- **2)** Eine Szene oder Szenen aufzeichnen.
- **3)** Wenn Sie mit einer Szene oder Szenen nicht zufrieden sind, können Sie die Rec.Clear-Taste tippen, während Sie die Record-Taste halten. Alle LEDs blinken und zeigen an, daß alle Szenen gelöscht wurden.

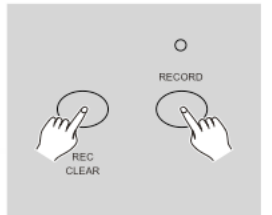

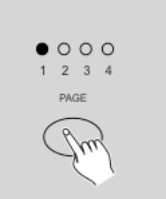

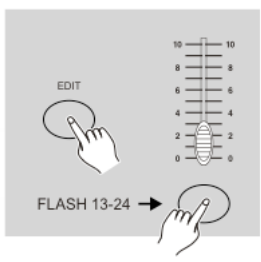

# **2.2.5 Einen Step oder mehrere Steps löschen**

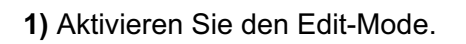

- **2)** Tippen Sie die Step-Taste, um zu dem Step zu scrollen, den Sie löschen möchten.
- **3)** Tippen Sie die Delete-Taste wenn Sie den Step erreichen, den Sie löschen möchten. Alle LEDs blinken kurz auf und zeigen an, daß der Step gelöscht wurde.
- **4)** Fahren Sie mit Step 2 und 3 fort, bis alle unerwünschten Steps gelöscht wurden.
- **5)** Tippen Sie die Rec. Exit-Taste, während Sie die Record-Taste gedrückt halten. Die Scene-LED geht aus und zeigt das Verlassen des Edit-Mode an.

#### **Beispiel:**

Löschen Sie den dritten Step des Programms auf Flash-Taste 15 auf Seite 2.

- **1)** Record aktivieren.
- **2)** Tippen Sie die Mode-Select-Taste, um CHNS ◀ ▶ SCENE-Mode auszuwählen.
- **3)** Tippen Sie die Page-Taste, bis die LED von Page 2 leuchtet.
- **4)** Tippen Sie die Flash-Taste 15, während Sie die Edit-Taste gedrückt halten. Die SCENE-LED leuchtet.
- **5)** Tippen Sie die Step-Taste, um zum 3. Step zu scrollen.
- **6)** Tippen Sie die Delete-Taste, um diesen Step zu löschen.
- **7)** Tippen Sie die Rec-Exit-Taste, während Sie die Record-Taste gedrückt halten, um den Exit-Mode zu verlassen.

### **2.2.6 Einen Step oder mehrere Steps einfügen**

- **1)** Nehmen Sie eine Szene oder mehrere Szenen auf, die Sie einfügen möchten.
- **2)** Vergewissern Sie sich, daß Sie in CHNS ♦ SCENE sind und gehen Sie auf EDIT-Mode.
- **3)** Tippen Sie die Step-Taste, um zu dem Step zu scrollen, den Sie zuvor eingegeben haben. Sie können diesen Step am Segment-Display ablesen.
- **4)** Tippen Sie auf die Insert-Taste, um den Step zu integrieren, den Sie vorher entworfen haben. Alle LEDs leuchten und zeigen somit an, daß der Step eingefügt wurde.

**5)** Verlassen Sie den Exit-Mode.

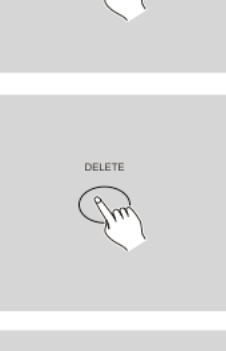

 $\circ$ 

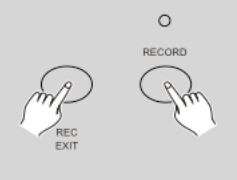

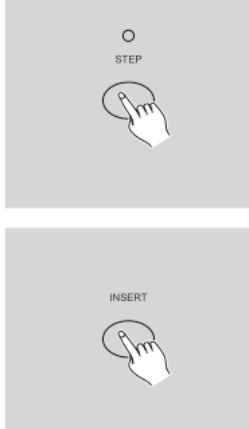

#### **Beispiel**

Fügen Sie mit den voll aufgedrehten Kanälen 1-12 einen Step zwischen Step 4 und Step 5 des Programms 35 ein.

- **1)** Record aktivieren.
- **2)** Setzen Sie die Channel-Slider 1-12 nach oben und nehmen Sie die Szene als Step auf.
- **3)** Tippen Sie die Mode-Select-Taste, um CHNS ◀ ▶ SCENE-Mode auszuwählen.
- **4)** Tippen Sie die Page-Taste, bis die LED der Seite 3 leuchtet.
- **5)** Während Sie die Edit-Taste gedrückt halten, tippen Sie die Flash-Taste 23. Die entsprechende Scene-LED leuchtet auf.
- **6)** Tippen Sie die Step-Taste, um zum Step 4 zu scrollen.
- **7)** Tippen Sie die Insert-Taste, um die Szene einzufügen, die Sie zuvor entworfen haben.

#### **2.2.7 Einen Step oder mehrere Steps modifizieren**

- 1. Aktivieren Sie den Edit-Mode.
- 2. Tippen Sie auf die Step-Taste, um zu dem Step zu gelangen, den Sie modifizieren möchten.
- 3. Halten Sie die UP-Taste gedrückt, wenn Sie die Intensität erhöhen wollen. Wenn Sie die Intensität verringern wollen, halten Sie die Down-Taste gedrückt.
- 4. Während Sie die UP- oder DOWN-Taste halten, tippen Sie die Flash-Taste, die zu dem entsprechenden DMX-Kanal der Szene gehört, die Sie ändern möchten, bis Sie den gewünschten Intensitätswert erreichen, der vom Segment-Display gelesen wird. Dann können Sie die Flash-Tasten drücken, bis Sie mit der neuen Szene zufrieden sind.
- 5. Wiederholen Sie die Arbeitsschritte 2, 3 und 4, bis alle Steps verändert wurden.
- 6. Verlassen Sie den Edit-Mode.

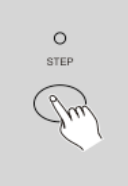

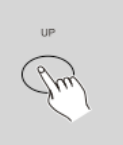

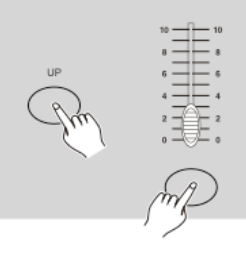

#### **2.3 Abspielen**

#### **2.3.1 Chase-Programme abspielen**

1. Tippen Sie die Mode-Select-Taste, um CHNS < SCENE-Mode auszuwählen. Dieser Modus wird von der roten LED angezeigt.

- 2. Tippen Sie die Page-Taste, um die richtige Seite auszuwählen, auf der sich das Programm befindet, das Sie starten möchten.
- 3. Setzen Sie den Master-Slider B auf die maximale Position (ganz nach unten).
- 4. Schieben Sie den gewünschten Channel-Slider (13-24) auf seine maximale Position, um das Programm auszulösen. Wann das Programm ausgeblendet wird, hängt von der aktuellen Fade Time ab. Sie können die entsprechende Flash-Taste (13-24) gedrückt halten, um das Programm auszulösen.
- 5. Bewegen Sie den Channel-Slider, um den Output des aktuellen Programms festzulegen.

#### **2.3.2 Ein Programm zu Audio-Begleitung abspielen?**

- 1. Benutzen Sie das eingebaute Mikrofon oder stecken Sie das Audio-Kabel in den RCA Audio Klinkenstecker.
- 2. Wählen Sie Ihr Programm wie oben beschrieben.
- 3. Tippen Sie die Auto-Taste, bis die LED leuchtet. Sie zeigt an, daß der Audio-Mode aktiv ist.

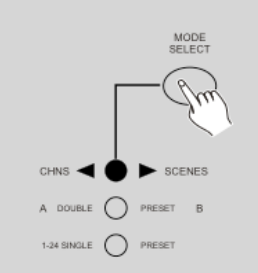

 $\bullet$  0 0 0  $2 \t3 \t4$ 

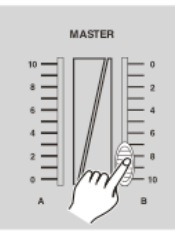

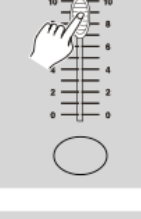

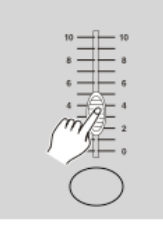

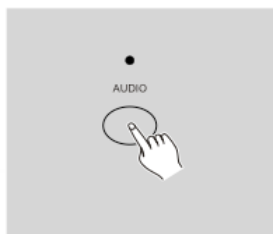

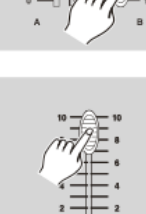

4. Benutzen Sie den Audio-Level-Slider, um die Musikempfindlichkeit zu steuern.

5. Um zum Normal-Mode zurückzukehren, tippen Sie die Audio-Taste zum zweiten Mal. Daraufhin erlischt die LED, der AUDIO-Mode wird verlassen

# **2.3.3 Ein Programm mit dem Speed Slider starten**

- 1. Vergewissern Sie sich darüber, daß der Audio-Mode verlassen wurde das ist dann der Fall, wenn die LED aus ist.
- 2. Wählen Sie Ihr Programm wie oben beschrieben.
- 3. Setzen Sie den Speed-Slider auf die Show-Mode-Position (nach unten), dann tippen Sie die Flash-Taste (13-24), während Sie die Rec-Speed-Taste gedrückt halten. Das entsprechende Programm wird nicht weiter mit dem Standard-Beat laufen.
- 4. Jetzt können Sie den Speed Slider bewegen, um die gewünschte Geschwindigkeit zu wählen.

#### **Anmerkung:**

Der Arbeitsschritt 3 ist nicht unbedingt nötig, wenn das gewählte Programm nicht mit einem Standard-Beat aufgenommen wurde.

# **2.3.4 Ein Programm mit einem Standard-Beat abspielen**

- 1. Vergewissern Sie sich, ob AUDIO verlassen wurde. Tippen Sie die Mode-Select-Taste, um CHNS < SCENE-Mode auszuwählen.
- 2. Tippen Sie die Park-Taste, um den Mix-Chase-Mode auszuwählen. Die LED leuchtet, um diese Auswahl anzuzeigen.
- 3. Wählen Sie Ihr Programm wie oben beschrieben.
- 4. Bewegen Sie den Speed-Slider, bis das Segment-Display den gewünschten Wert anzeigt.

Um Ihren Beat-Takt zu definieren, drücken Sie die Tap-Sync-Taste zweimal.

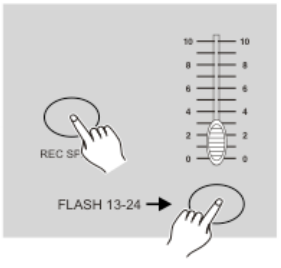

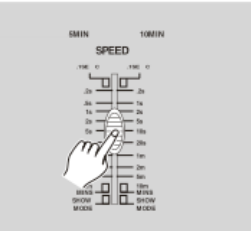

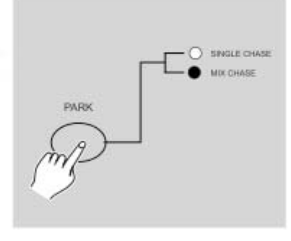

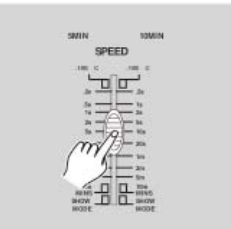

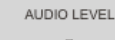

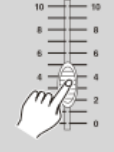

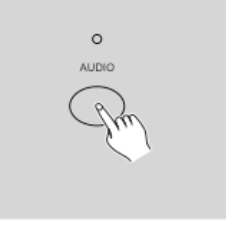

- 5. Während Sie die Rec-Speed-Taste gedrückt halten, tippen Sie die Flash-Taste (13-24), die das Programm speichert.
- 6. Das Programm wird dann mit der eingestellten Zeit oder einem Beat abgespielt, wenn es aufgerufen wird.
- 7. Wiederholen Sie die Arbeitsschritte 4 und 5, um eine neue Beat-Time einzugeben.

#### **2.4 Wechseln Sie den Speed-Mode zwischen 5 Minuten und 10 Minuten**

- 1. Halten Sie die Record-Taste gedrückt.
- 2. Tippen Sie die Flash-Tasten 5 oder 10 dreimal, während Sie die Record-Taste gedrückt halten.
- 3. Die 5 MIN oder 10 MIN sollten aufleuchten um anzuzeigen, daß der Speed-Slider so eingestellt wurde, daß er im 5- oder 10-Minuten-Modus läuft.

#### **3. MIDI-Bedienung**

#### **3.1 MIDI IN einstellen**

- 1. Tippen Sie die Flash-Taste 1 dreimal, während Sie die Record-Taste gedrückt halten. Das Segment-Display zeigt "CHI" und gibt an, daß der MIDI IN-Channel-Set Up abrufbar ist.
- 2. Tippen Sie die von 1-16 nummerierte Flash-Taste, um die MIDI IN-Kanäle 1-16 zuzuordnen. Die entsprechenden Kanal-LEDs leuchten auf und zeigen an, daß der MIDI IN-Kanal eingestellt wurde.

#### **3.2 MIDI OUT einstellen**

1. Tippen Sie die Flash-Taste 2 dreimal, während Sie die Record-Taste drücken. Das Segment-Display zeigt "CHO" und gibt an, daß MIDI OUT-Channel-Set Up abrufbar ist.

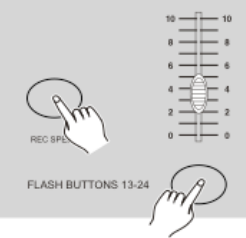

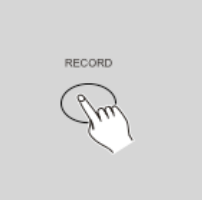

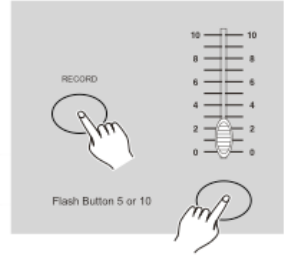

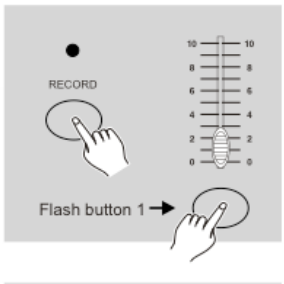

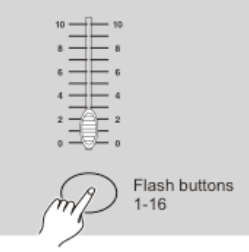

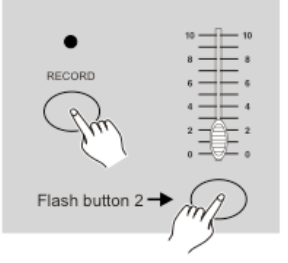

2. Tippen Sie die von 1-16 nummerierte Flash-Taste, um die MIDI OUT-Kanäle 1-16 zuzuordnen. Die entsprechenden Kanal-LEDs leuchten auf und zeigen an, daß die MIDI-OUT-Kanäle eingegeben sind.

#### **3.3 MIDI-Eingabe verlassen**

Halten Sie die Record-Taste gedrückt. Während Sie die Record-Taste halten, tippen Sie die Rec-Exit-Taste, um die MIDI-Eingabe zu verlassen.

## **3.4 Receiving MIDI File Dump (Größere MIDI-Datenmengen empfangen)**

Während Sie die Record-Taste gedrückt halten, tippen Sie die Flash-Taste 3 dreimal. Das Segment-Display zeigt "IN" und gibt an, daß der Controller bereit ist, größere MIDI-Datenmengen zu empfangen.

# **3.5 Sending MIDI File Dump (Größere MIDI-Datenmengen senden)**

Während Sie die Record-Taste gedrückt halten, tippen Sie die Flash-Taste 4 dreimal. Das Segment-Display zeigt "OUT" und gibt an, daß der Controller bereit, ist eine Datei zu senden.

### **Anmerkung:**

- 1. Während einer größeren Datenübertragung sind keine anderen Bedienungsaktionen möglich. Diese Funktionen sind aber automatisch wieder abrufbar, wenn die Datenübertragung beendet ist.
- 2. Wenn Fehler auftauchen oder der Strom ausfällt, wird die Datenübertragung unterbrochen und gestoppt.

# **3.6 Implementation (Ausführung)**

- 1. Während des MIDI-Datenempfangs bzw. Sendevorgangs werden alle MIDI-Szenen und Kanäle, die abgespielt wurden, automatisch angehalten, sofern nicht innerhalb von 10 Minuten geantwortet wird.
- 2. Während größere Datenmengen empfangen bzw. gesendet werden, sucht bzw. sendet der Controller automatisch nach der Device ID von 55 H (85), einer Datei mit der Bezeichnung DC 1224 mit der Dateiendung "BIN (SPACE)".
- 3. Datenstau erlaubt dem Controller die Weitersendung der MIDI-Daten zur nächsten Einheit oder zu anderen MIDI-Anlagen.

# Flash buttons  $1 - 16$

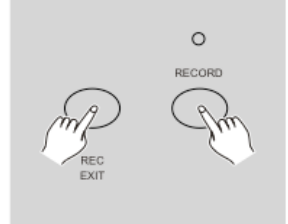

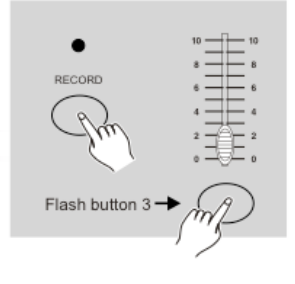

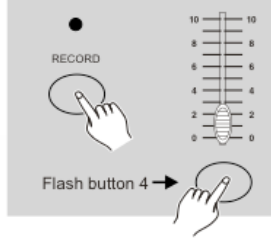

#### 4. Es gibt zwei Arten von Datenstau – wie unten beschrieben:

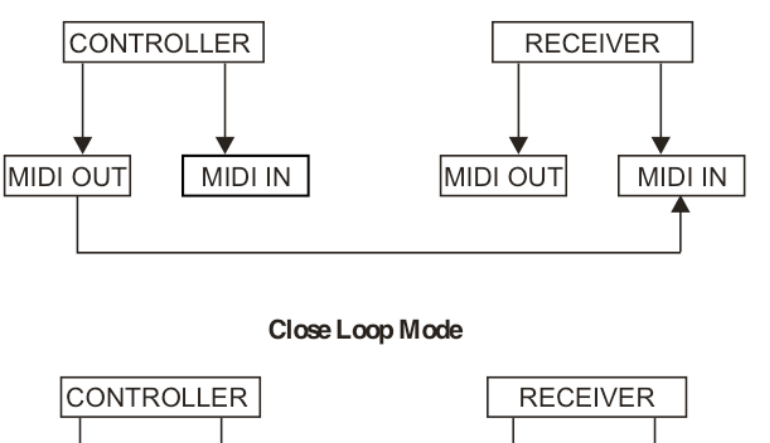

#### Open Loop Mode

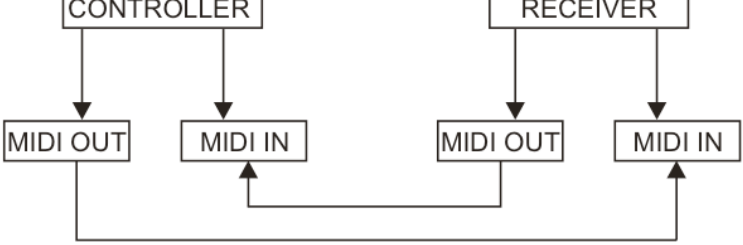

5. Der Controller sendet und empfängt Note On- und Note Off-Daten über die Flash-Tasten.

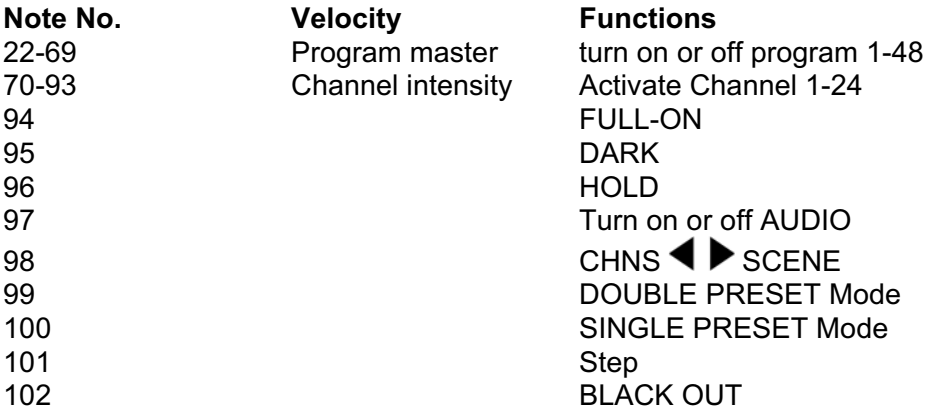

#### **4. Kurze Information über Hauptfunktionen**

#### **Richtung der Szene umkehren**

1. Richtungsumkehrung aller Szenen

Drücken Sie die ALL REV-Taste, alle Szenen sollten ihre Richtung wechseln.

- 2. Kehren Sie die Chaserrichtung aller Programme mit der Speed-Control um. Drücken Sie die Chase-Rev- Taste.
- 3. Kehren Sie die Chaserrichtung aller Programme mit Standard-Beat um: Drücken Sie die Beat-Rev-Taste.
- 4. Kehren Sie die Chaserrichtung eines Programms um: Halten Sie die Rec One-Taste gedrückt, dann drücken Sie die Flash-Taste, die zu Ihrem entsprechenden Programm gehört, und lassen Sie beide los.

#### **Fade-Time**

- 1. Umfaßt die Zeitspanne, die ein Dimmer benötigt, um von 0 Output zum Maximum-Output zu gelangen und umgekehrt.
- 2. Fade-Time wird durch den Fade-Time-Slider festgelegt, der vom Moment bis 10 Minuten variiert.

#### **Tap-Sync-Taste**

- 1. Die Tap-Sync-Taste wird dazu verwendet, die Chase-Rate einzustellen bzw. zu synchronisieren (also die Zeit, innerhalb der alle Szenen ablaufen). Dazu tippt man mehrmals auf die Taste. Die Chase-Rate wird mit den letzten zwei Tastenschaltungen synchronisiert. Die LED über der Step-Taste blinkt in der neuen Chase-Rate. Die Chase-Rate kann jederzeit eingestellt werden, ob ein Programm abläuft oder nicht.
- 2. Tap-Sync überschreibt jede vorherige Einstellung der Speed-Slider-Control, bis der Slider erneut bewegt wird.
- 3. Man kann sowohl mit der Tap-Sync-Taste als auch mit dem Speed-Control-Slider einen Standard-Beat einstellen.

#### **Master Slider**

Die Master-Slider-Steuerung ermöglicht der Proportional-Level-Control die Steuerung aller Kanäle und Szenen, mit Ausnahme der Flash-Tasten.

#### **Zum Beispiel:**

Wenn die Master-Slider-Control auf Minimum steht, ist der ganze Stage-Output auf Null – außer bei einem Ergebnis, das von einer Flash-Taste oder FULL ON-Taste herrührt. Wenn der Master auf 50% steht, verbleibt der gesamte Output nur bei 50% der Einstellung der laufenden Kanäle oder Szenen außer bei einem Ergebnis, das von einer Flash-Taste oder FULL ON-Taste herrührt. Wenn der Master auf Maximal steht, richtet sich der ganze Output nach den Einstellungen des Gerätes. Master A steuert den Output aller Kanäle. Master B steuert das Programm oder eine Szene außer im Double Preset-Mode.

#### **Single Mode**

- 1. Alle Programme werden in einer Sequenz abgespielt, nach Abfolge der Programm-Nummer.
- 2. Das Segment-Display zeigt die Nummer des ablaufenden Programms an.
- 3. Alle Programme werden vom gleichen Speed-Slider gesteuert.
- 4. Drücken Sie die Mode-Select-Taste und wählen Sie "CHNS SCENES".
- 5. Drücken Sie die PARK-Taste, um SINGLE CHASE-Mode auszuwählen. Eine rote LED zeigt diese Auswahl an.

#### **Mix-Mode**

- 1. Läßt alle Programme synchron ablaufen.
- 2. Alle Programme werden von der gleichen Slider-Speed gesteuert bzw. jede Programm-Geschwindigkeit kann individuell gesteuert werden (siehe Speed Setting).
- 3. Drücken Sie die Mode-Select-Taste und wählen Sie "CHNS SCENES".
- 4. Drücken Sie die PARK-Taste, um Mix-Chase-Mode zu wählen. Eine gelbe LED zeigt diese Auswahl an.

#### **Dimmer-Display**

- 1. Das 3-Digit-Segment-Display wird dazu verwendet, den absoluten DMX-Wert anzuzeigen oder den Prozentanteil der Intensität.
- 2. So können Sie zwischen der Prozentangabe und dem absoluten Wert wechseln: Halten Sie die Shift- Taste gedrückt. Während Sie die Shift-Taste gedrückt halten, drücken Sie zusätzlich die %- oder 0-255- Taste, um zwischen Prozentangabe und absolutem Wert zu wechseln.
- 3. Wenn das Segment-Display z. B. "076" anzeigt, ist damit ein Prozentwert von 76% gemeint. Wenn das Segment-Display "076"anzeigt, bedeutet dies einen DMX-Wert von 76.

#### **Blind and Home**

- 1. Die Blind-Function nimmt Kanäle zeitweise aus einem Chase, wenn der Chase abläuft, und ermöglicht die manuelle Steuerung aller Kanäle.
- 2. Halten Sie die Blind-Taste gedrückt und tippen Sie die dazugehörige Flash-Taste, die Sie zeitweise aus dem Chase nehmen wollen.
- 3. Um zum normalen Chase zurückzukehren, halten Sie die Home-Taste gedrückt und betätigen Sie die gewünschte Flash-Taste, um in den normalen Chase-Modus zu gelangen.

#### **Park**

- 1. Drücken Sie die Taste, Sie können im CHNS SCENES-Mode den Chasing-Mode der Programme zwischen Single-Mode und Mix-Mode ändern.
- 2. Im Double-Preset-Mode bedeutet das Drücken dieser Taste das gleiche wie das Heraufsetzen des Master Slider B in die obere Position.
- 3. Im Single-Preset-Mode kann diese Taste zeitweise den aktuellen Output aufnehmen, mit dem Master- Slider-B zur Festlegung.

#### **Add and Kill**

Die ADD/KILL-Taste ändert den Modus der Flash-Tasten. Normalerweise befinden sich die Flash-Tasten im Add-Modus, wo das Betätigen einer Flash-Taste keine anderen Szenen löscht und das gleichzeitige Ablaufen mehrerer Szenen möglich ist. Der Kill-Modus ist aktiviert, wenn man die ADD/KILL-Taste drückt und die LED darüber leuchtet. Wenn man irgendeine Flash-Taste drückt, löscht man damit andere aktive Szenen oder Programme. Im Kill-Modus hört das gelöschte Programm nicht auf zu laufen – Das Sigal kann aber nicht ausgegeben werden.

#### **Double Preset**

- 1. Drücken Sie die Mode-Select-Taste, um in den A Double-Preset-Mode zu gelangen.
- 2. In diesem Modus steuern die Channel-Slider 1-24 und 25-48 beide die Kanäle 1-24.
- 3. Master A steuert Channel-Slider 1-24, während Master B Channel Slider 25-48 steuert.
- 4. In diesem Modus kann keine Szene aufgezeichnet werden.

#### **Example (Beispiele)**

- 1. Aktivieren Sie den Double Preset-Mode.
- 2. Schieben Sie Channel Slider 1-6 nach oben und stellen Sie die Channel-Slider 19-24 auf Maximum.
- 3. Stellen Sie Master A und B auf das gleiche Level und schieben Sie sie in die gleiche Richtung. Dann erhalten Sie eine Szene.

#### **Vorsicht!**

- 1. Um Ihre Programme vor Datenverlust zu schützen, sollte dieses Gerät nicht weniger als 2 Stunden pro Monat in Gebrauch sein.
- 2. Das Segment-Display zeigt "LOP", wenn die Spannung zu gering ist.

# **Wartung**

Der Showtec Showmaster 24 benötigt fast keine Wartung. Sie sollten das Gerät jedoch sauber halten. Trennen Sie das Gerät vom Netz und wischen Sie dann das Gehäuse mit einem feuchten Tuch ab. Tauchen Sie das Gerät nicht in eine Flüssigkeit. Benutzen Sie nie Spiritus oder Lösungsmittel. Halten Sie Anschlüsse sauber. Trennen Sie das Gerät vom Netz und wischen Sie dann die Anschlüsse mit einem feuchten Tuch ab. Stellen Sie sicher, daß die Anschlüsse ganz trocken sind, bevor Sie das Gerät benutzen oder ans Netz anschliessen.

# **Fehlersuche**

#### Showtec Showmaster 24

Diese Fehlersuchanleitung soll Ihnen helfen, einfache Probleme zu lösen.

Wenn ein Problem auftritt, führen Sie die unten genannten Schritte in der Reihenfolge durch, bis eine Lösung gefunden ist. Sobald das Gerät richtig funktioniert, führen Sie keine weiteren Schritte durch.

- **1.** Sollten Sie keine Musik hören oder Geräusche , dann sollten Sie das Gerät vom Netz trennen.
- **2.** Kontrollieren Sie die externe Sicherung, die Anschlüsse und die Stromversorgung.
- **3.** Wenn alles richtig ist, schliessen Sie das Gerät wieder ans Netz an.
- **4.** Sollte nach 30 Sekunden noch immer nichts passieren, schalten Sie das Gerät ab und trennen Sie das Gerät vom Netz.
- **5.** Schicken Sie das Gerät zu Ihrem Showtec-Händler .

# **Produktbeschreibung**

Modell: Showtec Showmaster 24 Spannungsversorgung : DC 12V-20V 500 mA Min. DMX-Output: 3-polige XLR-Buchse, female MIDI-Signal: 5-poliges Standard-Interface Audio Input: 100 mV~1 Vpp Sicherung: FO.5A 250V 5x20 mm Maße : 19" / 6 HE ; 482 x 264 x 85 mm (LxBxH) Gewicht : 4,6 kg

Design und Produktbeschreibungen sind abhängig von Änderungen ohne vorherige Ankündigung.

 $\epsilon$